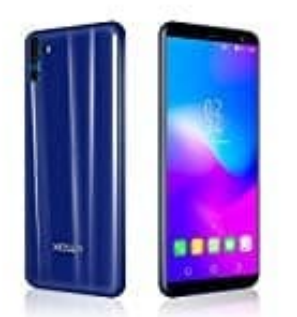

# **XGODY Y28**

## **Sprache einstellen**

Wenn in eurem Gerät die Sprache verstellt ist (z. B. englisch), könnt ihr dieses wieder wie folgt in eure gewünschte Sprache umstellen:

1. Öffnet zunächst den *App Drawer*.

### [Was ist ein App Drawer?](https://www.bedienungsanleitung24.de/android/lexikon-der-fachbegriffe)

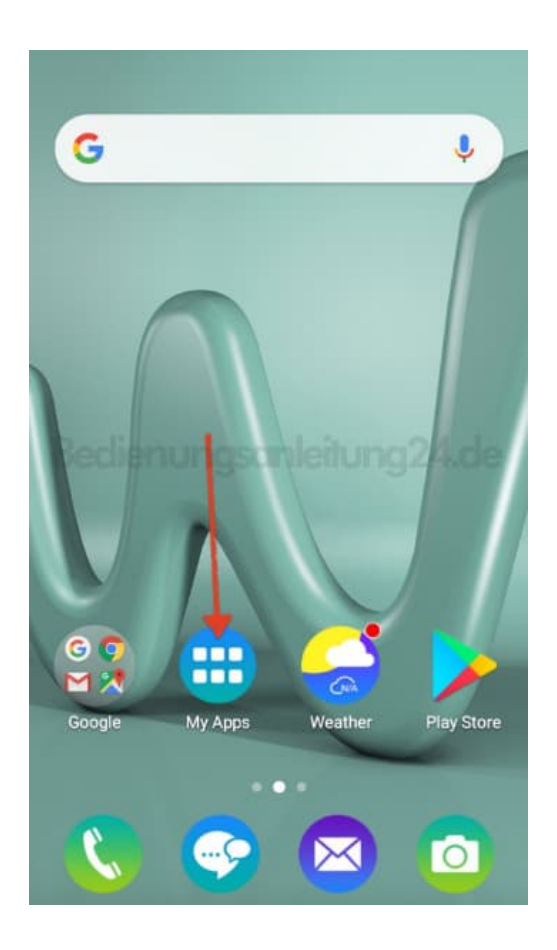

2. Sucht nach dem Menüpunkt *Settings* bzw. nach der Einstellungen-App und tippt auf diese.

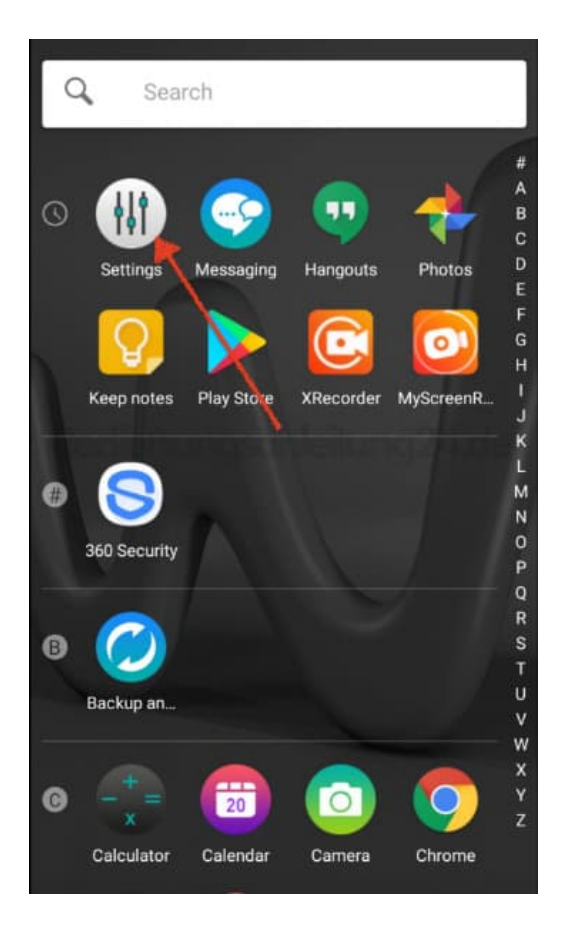

3. Hier wählt ihr jetzt den Menüpunkt *Language & Input*.

Habt ihr eine andere Sprache als englisch, dann haltet Ausschau nach dem Symbol der Weltkugel.

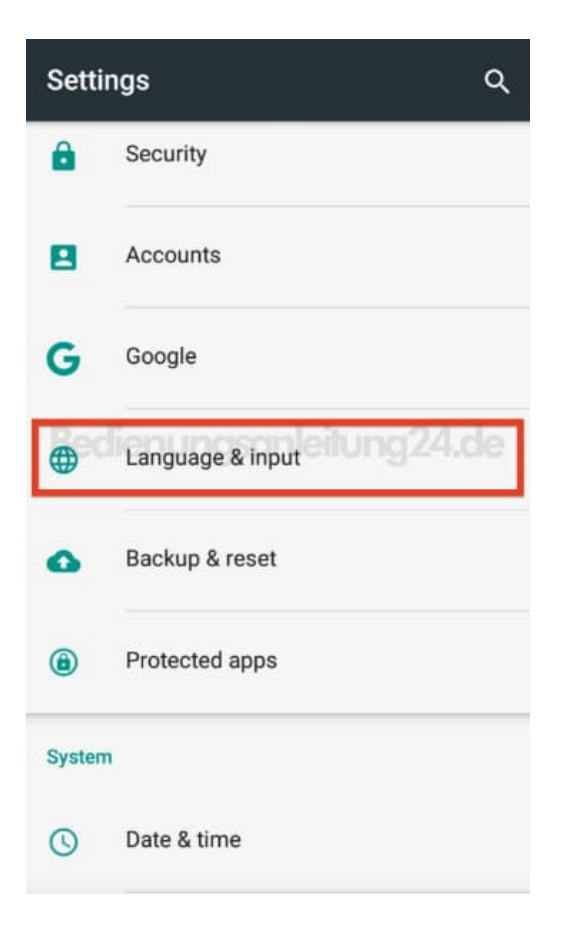

4. Tippt hier gleich den ersten Menüpunkt an.

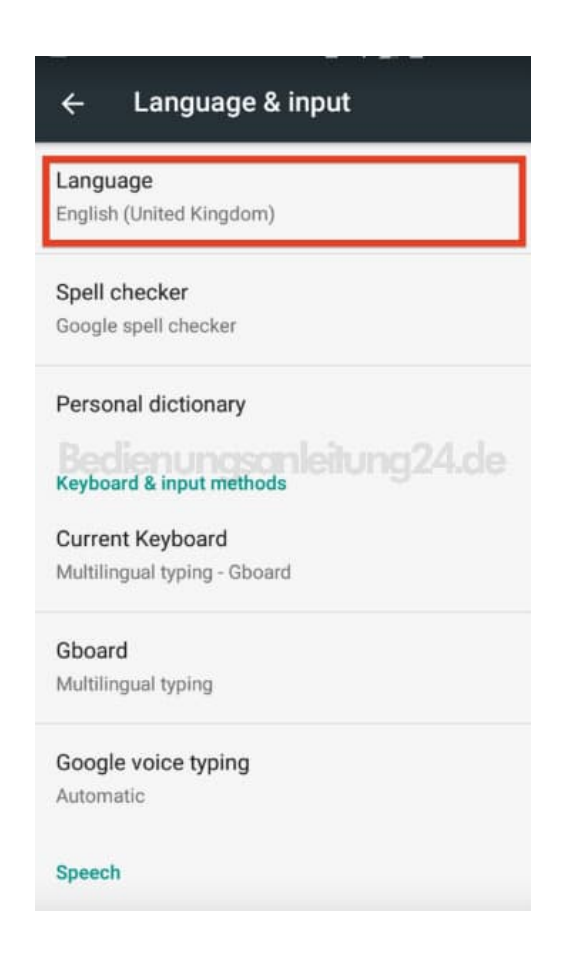

5. Wählt jetzt eure gewünschte Sprache aus, indem ihr drauf tippt.

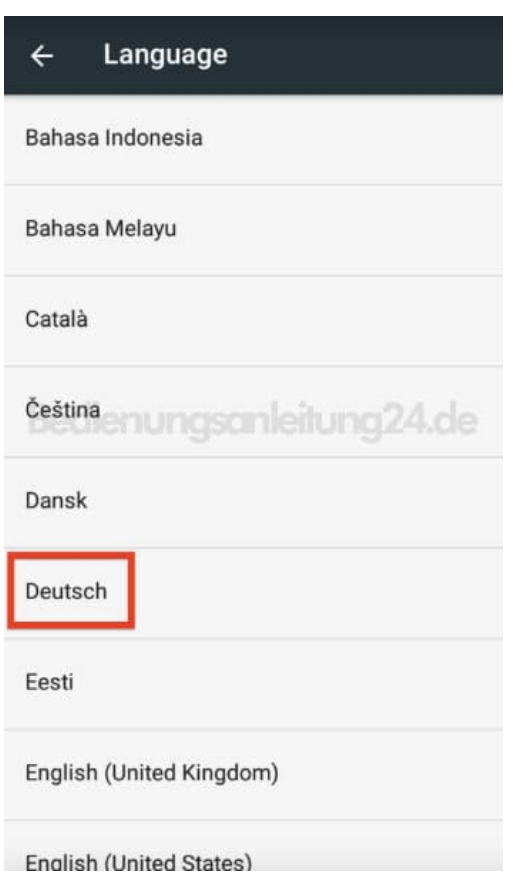

6. Die Einstellungen werden automisch übernommen und der Vorgang ist damit abgeschlossen.

#### Sprache & Eingabe  $\leftarrow$

Sprache

Deutsch

Rechtschreibprüfung Google-Rechtschreibprüfung

#### Mein Wörterbuch

Tastatur & Eingabemethoden

**Aktuelle Tastatur** Mehrsprachige Eingabe - Gboard

Gboard Mehrsprachige Eingabe

Google Spracheingabe

Automatisch

Sprache